株式会社 タテムラ システムサービス課 福 生 市 牛 浜 1 0 4

#### LX 法人税申告書等 更新プログラムの送付について

拝啓 時下ますますご清栄のこととお慶び申し上げます。平素は格別のお取引を賜り誠にあり がとうございます。

法人税申告書等において改正及び様式変更がありましたので、改正保守(未納含む)のご契約に もとづき更新プログラムをお届け致します。つきましては同封の資料をご覧頂いてからご使用下 さいますようお願い申し上げます。

今後とも倍旧のお引き立ての程、宜しくお願い申し上げます。

敬具

送付資料目次 

※改正保守(未納含む)のご契約にもとづき、以下の内容を同封しております。

送付プログラム

・LX用 平成21年法人税・届出書プログラム CD-R 1枚 ※サーバーが複数台ある場合でも共通で使用できます。

#### 取扱説明書

・CD-R内にPDFファイルとして入っています。

#### 案内資料

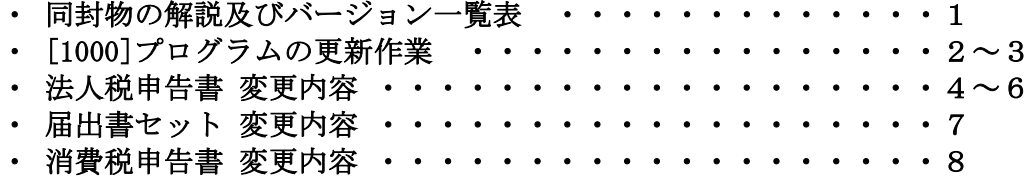

- ・ 電子申告特別パック販売のお知らせ
- ・ オンラインバックアップサービス キャンペーンのお知らせ

送付内容のお問い合わせ先 –

送付内容に関するお問い合わせにつきましては、サービス課までご連絡下さいます ようお願いします。 尚、保守にご加入のお客様はフリーダイヤルをご利用下さい。 TEL  $042-553-5311$  (AM10:00~12:00 PM1:00~3:30)  $FAX$  042-553-9901

# 同封物の解説 (LX) 09.04

改正保守契約(未納含む)に合わせて、以下のCD-Rを同封しています。

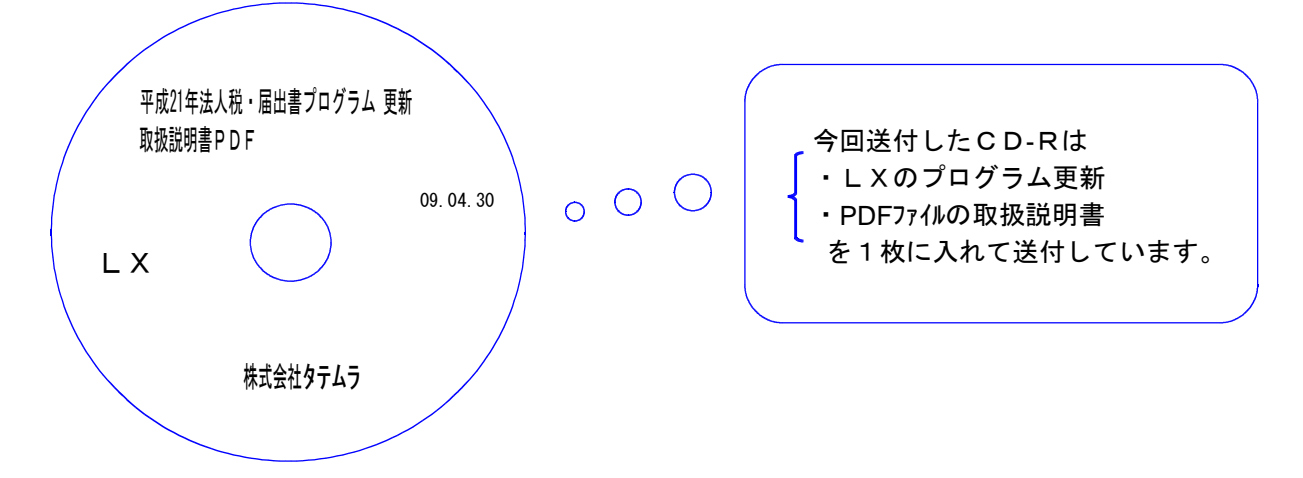

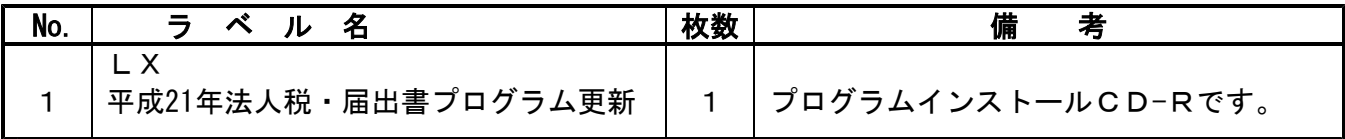

下記のプログラムは 下9 (申告·個人·分析) 1頁目に表示します。

| PG番号  | プログラム名   | HD-VER     | 備<br>考                  |
|-------|----------|------------|-------------------------|
|       |          |            | • 欠損金繰戻還付に対応しプログラムを機能   |
| 100   | 法人税申告書   | $V - 1.50$ | 改善しました。                 |
|       |          |            | ・地方税申告書第6号の地方法人特別税に     |
|       |          |            | 対応しました。                 |
| $120$ | 消費税申告書   | $V - 1.24$ | 申告種類名を、選択以外に入力もできるよう    |
|       |          |            | になりました。                 |
| 1100  | GP申告情報登録 | $V - 2.06$ |                         |
| 1110  | 届出書セット   | $V - 1.40$ | 税理士法第33条の2第1項及び第2項にそれぞれ |
|       |          |            | 4頁目が追加になりました。           |

## [1000] プログラムの更新作業 F10

### ● 操作方法

①「平成21年法人税・届出書プログラム更新~09.04.30」と書かれているCD-Rを用意します。 ② F10 データ変換のメニューを呼び出します。

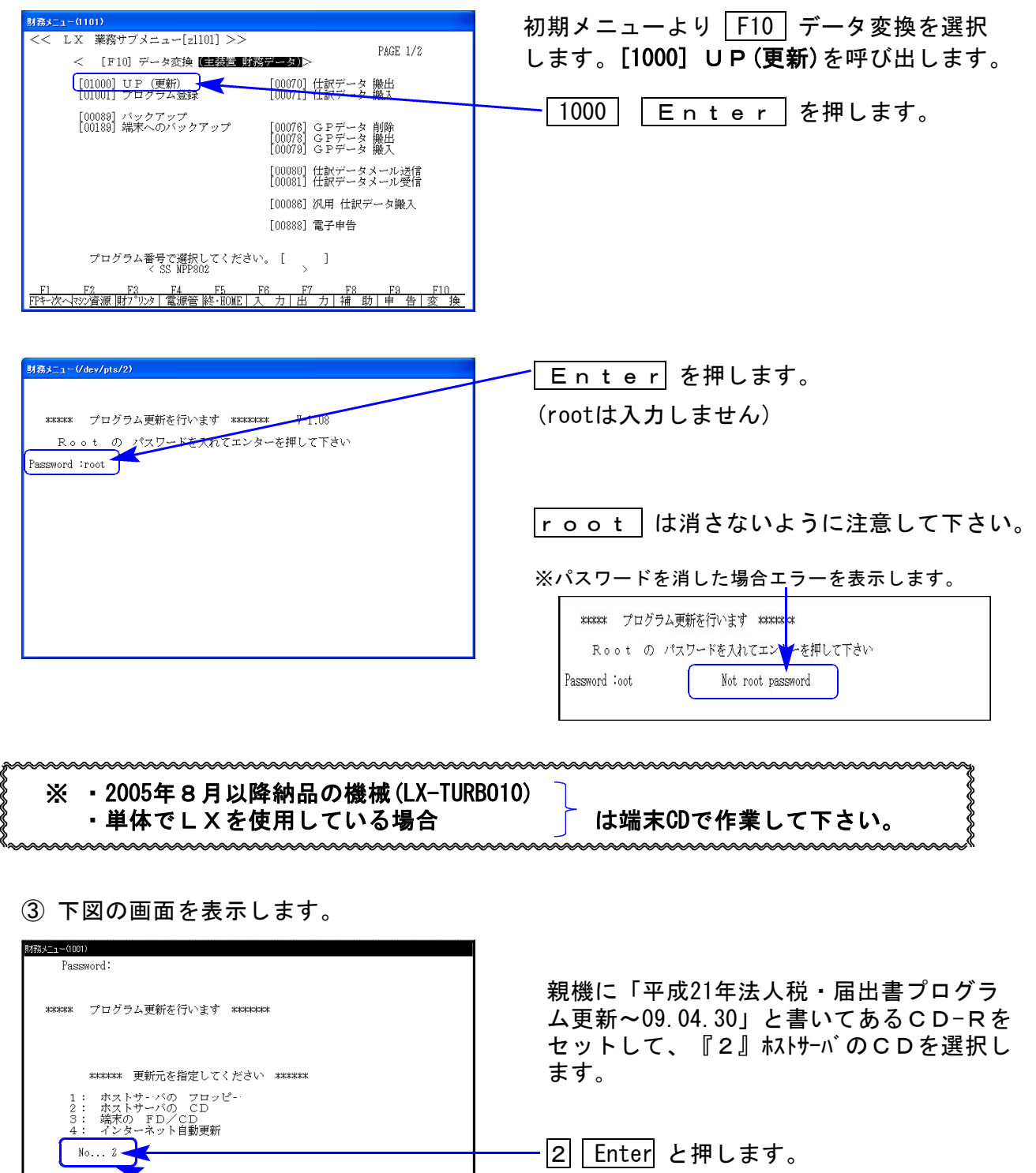

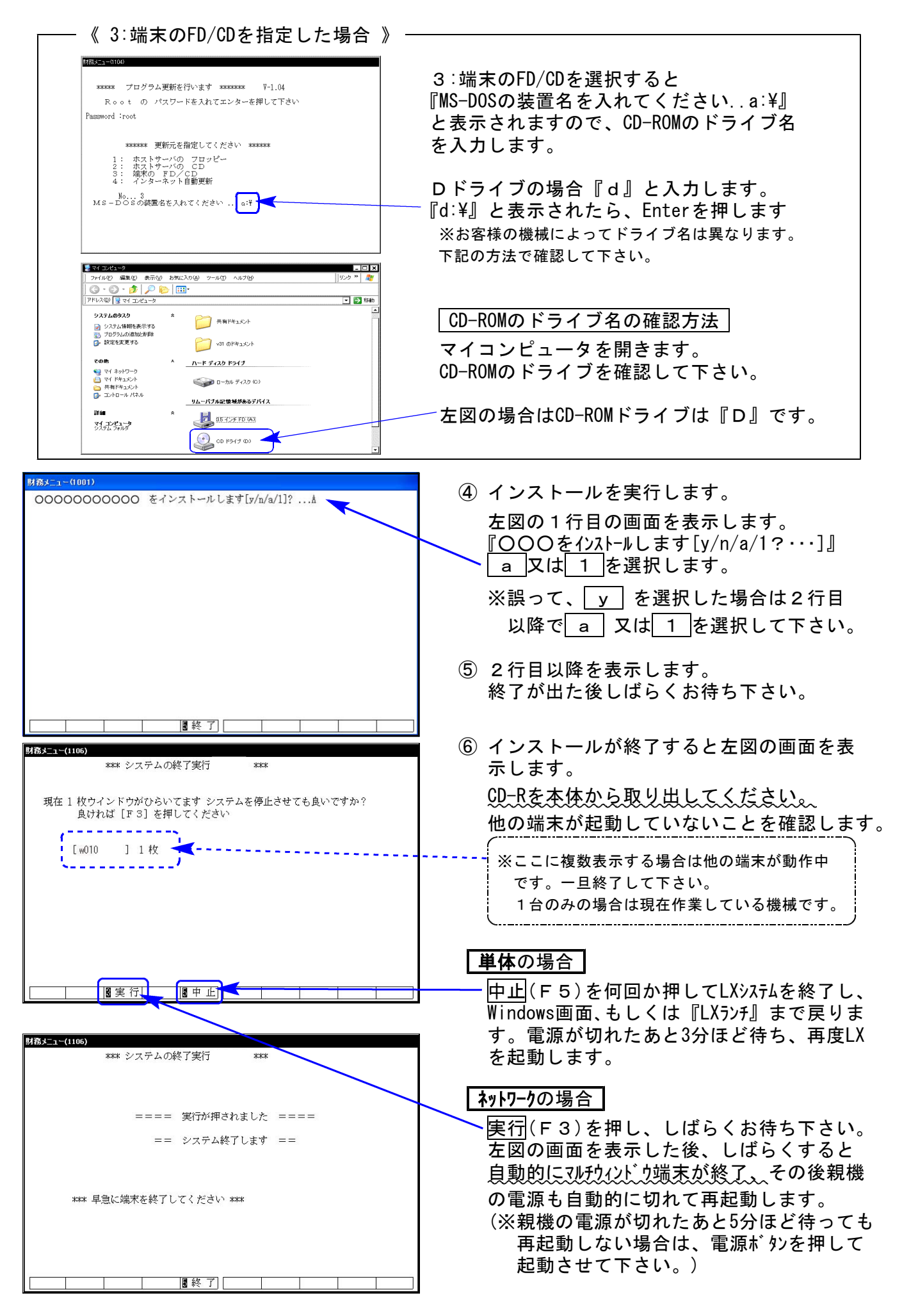

※親機を複数台持っている場合は、本CD-Rにて更新作業を同様に行って下さい。

### 【平成21年4月版 法人税申告書プログラムの変更内容】

●税制改正に伴い以下の内容でプログラムの内容を更新しました。 転送作業を行う前に以下の内容をご一読いただいてから更新作業をしていただきますよう お願い致します。

#### 【法人税申告書】

#### 欠損金の繰戻しによる還付について (別表5-1、5-2の機能変更)

中小法人等において、平成21年2月1日以後に終了する事業年度に生じた欠損金額につい ては、欠損金の繰戻による還付制度の適用ができることとなりました。

- ※前年度は黒字だった法人が、経営悪化などで今年度赤字に陥った場合、前年度に納付した 法人税額の還付を受けることができます。
- ※『欠損金の繰戻しによる還付請求書』は、[1110]届出書セット-28:欠損金の繰戻し還付を ご利用下さい。(法人税申告書・電子申告システムとの連動はございません。)

この為以下のようにプログラムを機能変更致しております。

#### ||別表5-2 ||

別表5-2の各確定金額がマイナス(赤字)の場合は、別表5-1の確定欄への転記はしな いようにしました。(※手入力を選択しても転記はありません。)

【別表5-2】

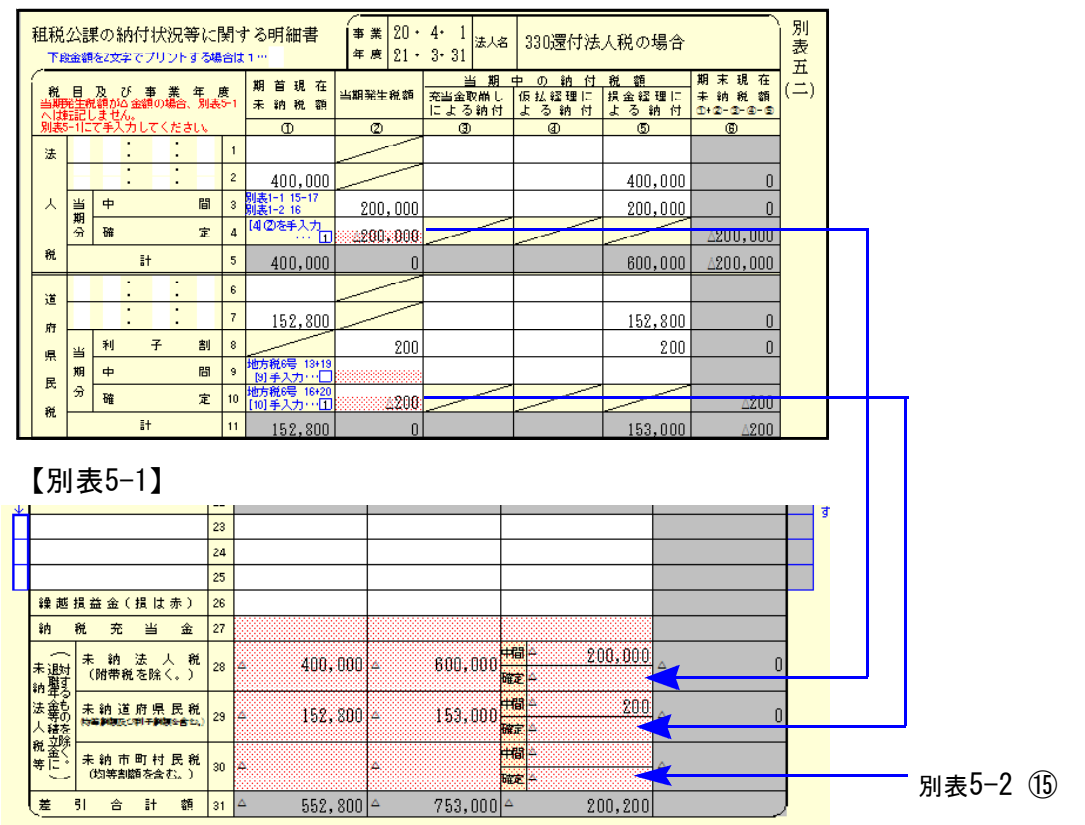

| 別表5一1

#### ●フラグを入力することにより手入力優先項目 23 · 24 · 25

※尚、5-2の確定金額が△(赤字)の場合、23~25欄への金額の自動転記はありませんので 手入力にて対応をお願いします。(次期開発システムで対応予定)

[23]~[25]は通常『45共通入力』よりデータを転記しますが、未収還付法人税等や 仮払税金処理を入力できるフラグ付きの手入力優先項目になっています。

※e-Taxにおいて、[23]~[25]が未収還付法人税・未収還付道府県民税・未収還付市 町村民税の固定項目であることから、手入力で対応できるようにしています。

電子申告対応の為、フラグに『1』を入力した場合は手入力

『3』を入力した場合は未収還付法人税

『4』を入力した場合は未収還付道府県民税 の項目名を自動

『5』を入力した場合は未収還付市町村民税 あ 表示します。

フラグに『1・3~5』までを入力すると項目名及び金額を手入力できます。

| '31  | 未收遗付法人税   | 23 <sup>1</sup> |  | 未収還付税額を |  |
|------|-----------|-----------------|--|---------|--|
| 14 I | 未收遗付道府県民税 | 24              |  | 手入力して下さ |  |
| ЮI   | 未收遗付市町村民税 | 25              |  | ∪ 'ດ    |  |

●フラグを入力することにより、[27~30]を手入力優先項目としました。

従来別表5-2の確定金額がマイナスの場合でもフラグ1を入力することにより別表5-1 への転記をしましたが、上記の改正により転記をしないようにしました。

この為、[28~30]を手入力すると共に、従来より要望がありました27欄も手入力できるよう 機能改善致しました。

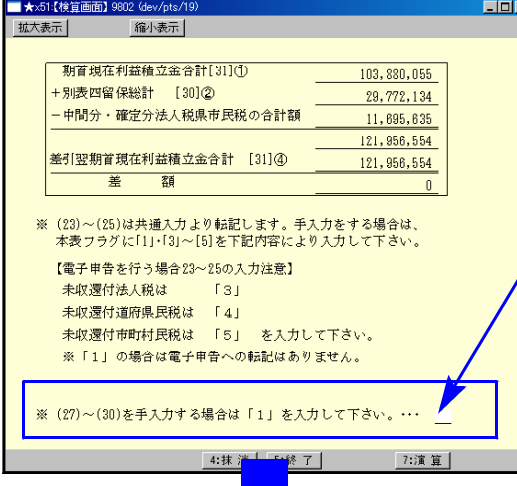

- ・検算画面にある項目へフラグ『1』を入力 することにより、[27~30(赤い網掛欄)] の金額を手入力できます。
- ・5-2の各確定がマイナス金額の場合は5-1の [28~30]へは転記しませんので、必要に 応じて手入力して下さい。

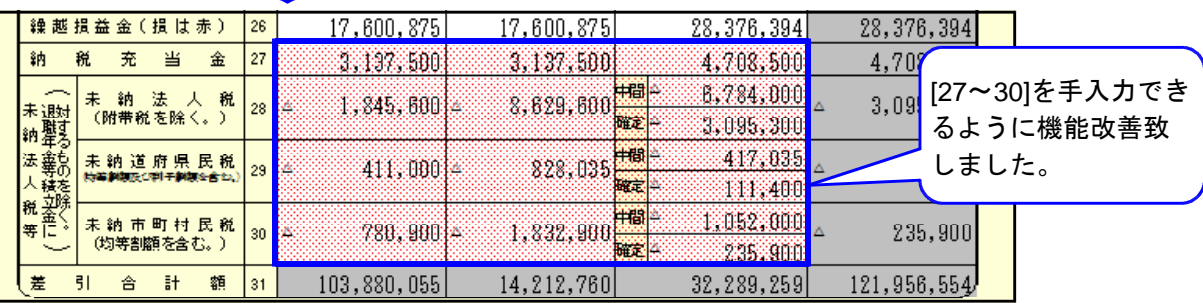

平成20年度税制改正により地方法人特別税が創設されました。平成20年10月1日以後開始する 事業年度に係る申告から、法人事業税と併せて地方法人特別税の申告が必要になります。

その為、6号様式を従来の様式と新様式の両方に対応できるよう機能改善致しました。

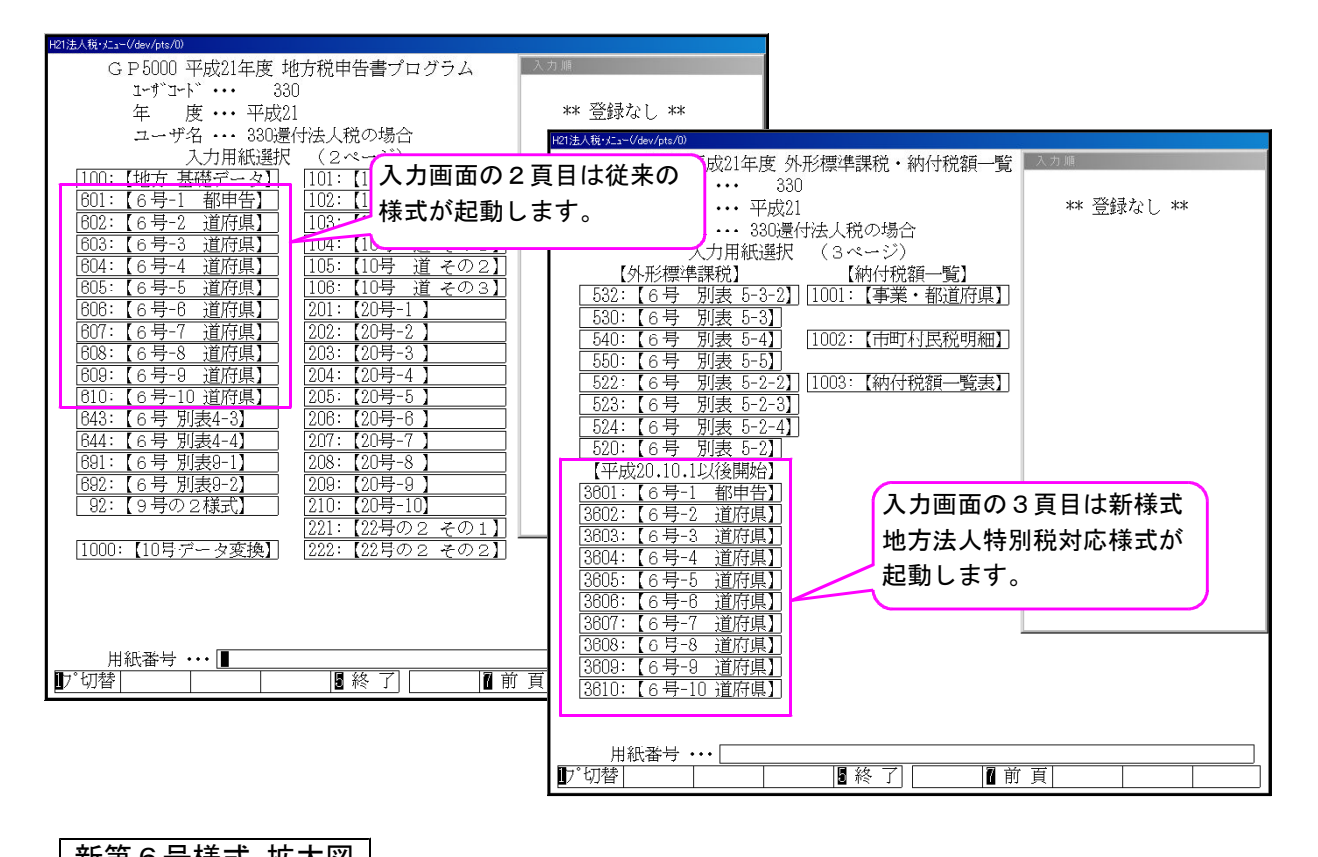

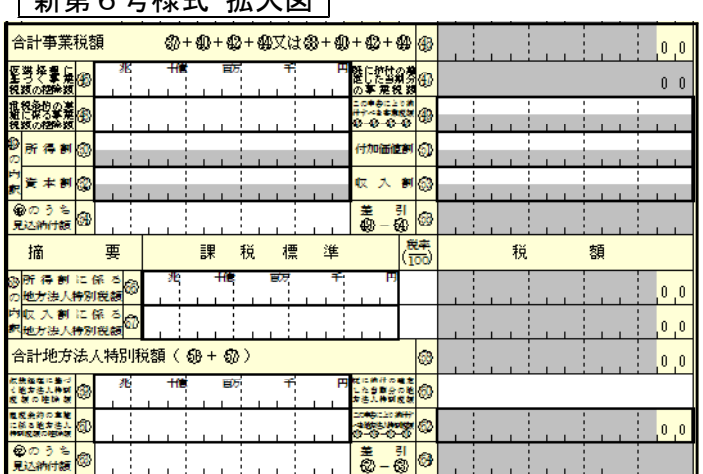

┃ 別表5-2

上記地方法人特別税が創設された為、別表5-2 当期中間分への転記を変更致しました。

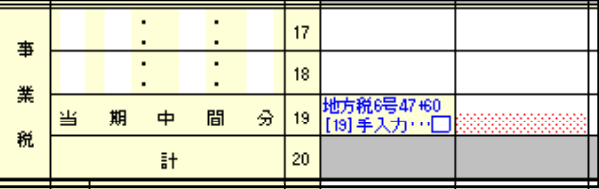

納付税額一覧表等

上記地方法人特別税が創設されたことから、[1001]事業税・都道府県民税一覧表及び[1003]納付 税額一覧表を地方法人特別税を含めて集計するように機能改善致しました。

※本年は平成21年4月1日以後終了よりの税制改正が既に一部発表になっております。 詳しくは同封している別封筒内の案内をご覧下さい。 -こちらの対応プログラムは例年通り21年6月中旬~下旬に発送する予定です。

### 平成21年度 届出書セット 変更内容 09.4

届出書において以下の様式が変更になり、プログラムを機能改善しております。

●『税理士法第33条の2第1項に規定する添付書面 4頁目』 『税理士法第33条の2第2項に規定する添付書面 4頁目』 の様式が追加となり、電子申告も変更されました。(※電子申告を含めて対応致しました。)

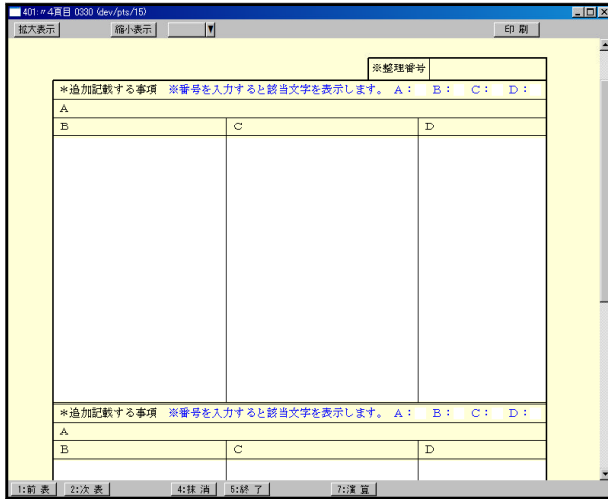

上記2表以外にも項目の一部が改正に なっている表が全19表あります。 ※主に 『法人名』→『法人名等』

様式に合わせて機能改善致しました。

●『税理士法第33条の2第1項に規定する添付書面 1頁目』 『税理士法第33条の2第2項に規定する添付書面 1頁目』 の申告書名欄が変更になり、『税』『申告書』欄に分かれました。

【平成21年度版】

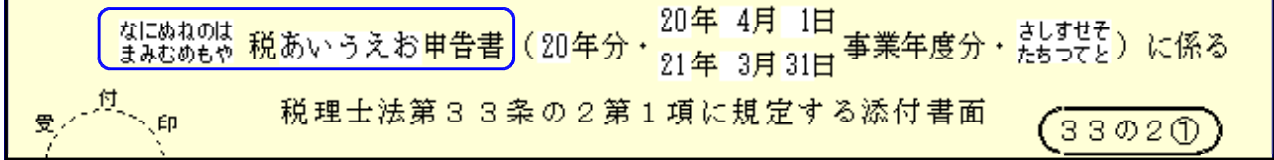

※平成20年度プログラムで申告書名を6文字以上入力していた場合、平成21年度プログラムで は枠からはみ出してしまいます。お手数ですが申告書名を入力し直して下さい。

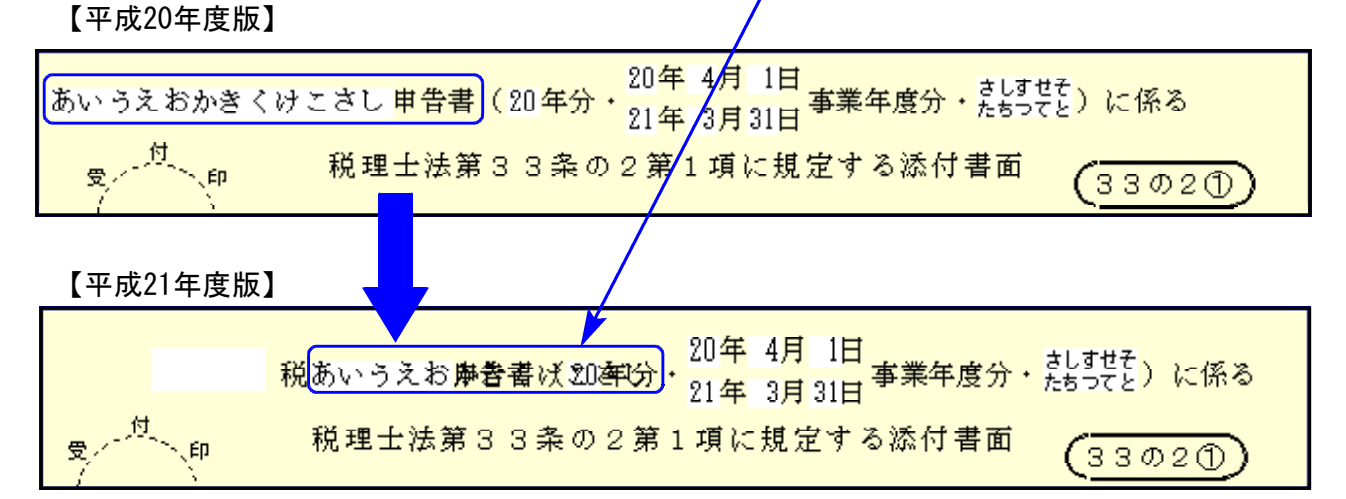

消費税申告書において以下の機能改善を行っております。

### 《 改善内容 》申告書の種類が手入力優先となりました。

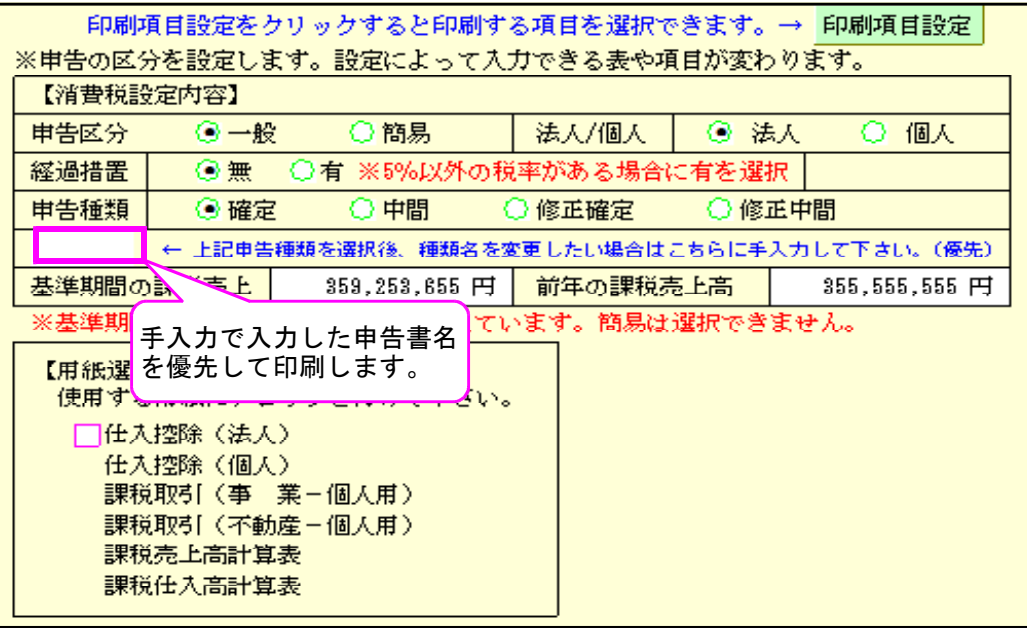

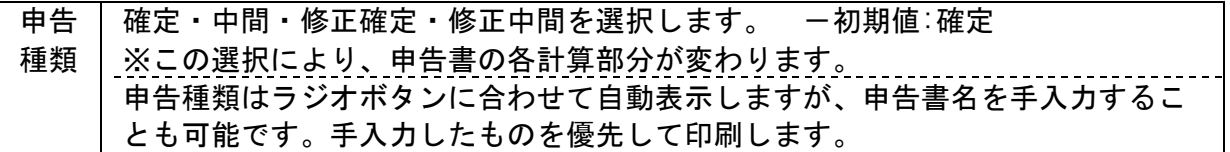